# **Release Notes - Zebra MC32 Android L – LifeGuard Update 02 Release**

# **Contents**

[Introduction](#page-0-0)

**[Description](#page-1-0)** 

[Component Contents](#page-1-1)

[Device Compatibility](#page-2-0)

[Installation Requirements](#page-3-0)

[Installation Instructions](#page-3-1)

[Downloadable Software included in this Release](#page-4-0)

## <span id="page-0-0"></span>**Introduction**

The Zebra MC3200 Series brings cost effective mobility and user comfort to key based applications within the four walls. The rugged and ergonomic MC3200 offers advanced computing power and data capture capabilities.

Android 5.1.1 Lollipop Operating System is now available for the MC3200 product line and leverages features from the Zebra family of Android products.

Obtaining Android 5.1.1 (Lollipop) options:

- Android 5.1.1 (Lollipop) is available via download only fro[m Zebra's Support Site](https://www.zebra.com/us/en/support-downloads/mobile-computers.html) for those MC3200 Android 4.1.1 (Jelly Bean) customers with a valid Zebra OneCare service contract.
- MC3200 4.1.1 (Jelly Bean) customers without a valid Zebra OneCare Support contract have two options to get an Android 4.1.1 (Jelly Bean) to Android 5.1.1 (Lollipop) OS upgrade. Option 1 is to purchase a Zebra OneCare support contract. Option 2 is to request upgrade from Zebra Service Depot. Android OS dessert version changes are available and performed at a Zebra approved Service Depot. Please work with your service representative for details on requesting a quote to change the Android OS dessert version on your MC3200. To request a quote for North America, Latin America and Asia Pacific customers contac[t UpgradesRM@Zebra.com](mailto:UpgradesRM@Zebra.com)

To request a quote for EMEA customers contac[t EMEA.CCC@Zebra.com](mailto:EMEA.CCC@Zebra.com)

• MC3200 CE 7.0 customers who seek an OS upgrade must contact Zebra Upgrades Team at [upgradesrm@zebra.com](mailto:upgradesrm@zebra.com) for North America, Latin America, Asia Pacific and [EMEA.CCC@Zebra.com](mailto:EMEA.CCC@Zebra.com) for EMEA. Zebra can only upgrade a MC3200 CE 7.0 SKU to a released MC3200 Android SKU.

Android 5.1.1 (Lollipop) OS upgrade is only available as a download or Service Depot upgrade. Zebra will not make Android 5.1.1 (Lollipop) available on SKUs shipping out of the factory

<span id="page-1-0"></span>This release provides OS update packages for deployment using Recovery mode or MSP.

## **Description**

This release contains the following software package which is compatible with the MC32 product. LifeGuard patches are cumulative and include all previous fixes that are part of earlier patch releases.

# <span id="page-1-1"></span>Component Contents

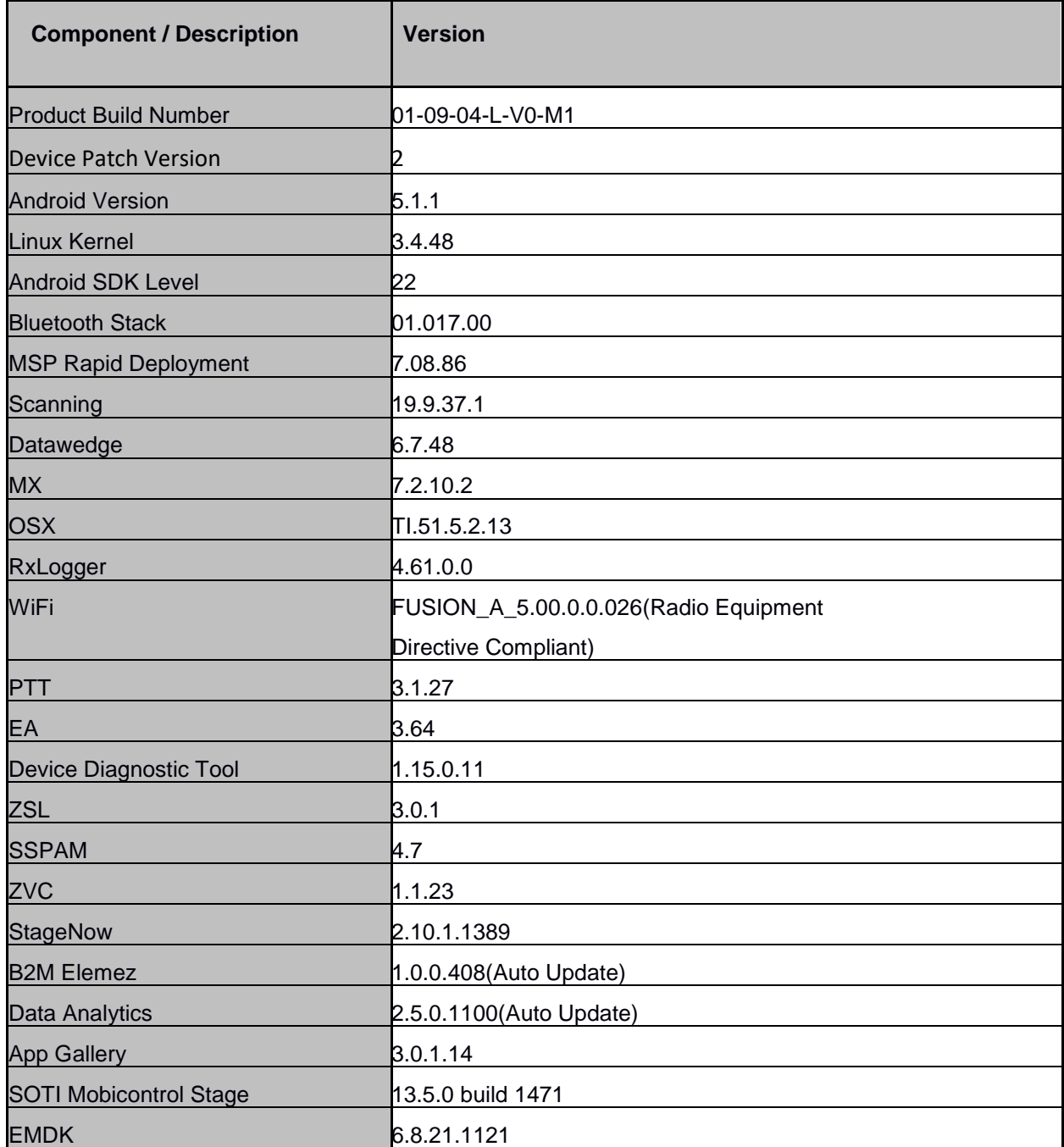

© 2019 Symbol Technologies LLC, a subsidiary of Zebra Technologies Corporation. All rights reserved.

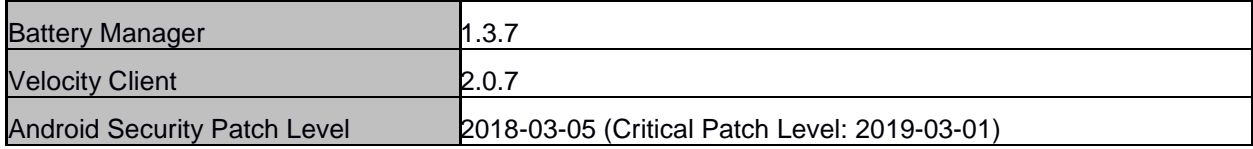

### **1. CFE v2 Updates:**

❖ CFE-MC32-L-XX-010904-N-00-02.zip

This CFE is applicable for 01-09-04-L-V0-M1 BSP version.

#### **a. Android Security Patch Level: 2018-03-05 (Critical Patch Level: 2019-03-01)**

Use below link to see the Android Security bulletin for more information: <https://source.android.com/security/bulletin/>

#### **b. Fixes:**

- Updated below mentioned components:
	- MXMF Version 7.2.10.2 (For more detail please refer [http://techdocs.zebra.com](http://techdocs.zebra.com/))
	- DataWedge: 6.7.48
	- Bluetooth: 1.017.00
- SPR33977 Resolved an issue wherein set time zone issue observed with StageNow.

### **2. CFE v1 Updates:**

❖ CFE-MC32-L-XX-010904-N-00-01.zip

This CFE is applicable for 01-09-04-L-V0-M1 BSP version.

**1. Android Security Patch Level: 2018-03-05 (Critical Patch Level: 2018-12-01).** Use the below link to see the Android Security bulletin for more information:

<https://source.android.com/security/bulletin/>

## <span id="page-2-0"></span>Device Compatibility

This software release has been approved for Android MC32 models mentioned below.

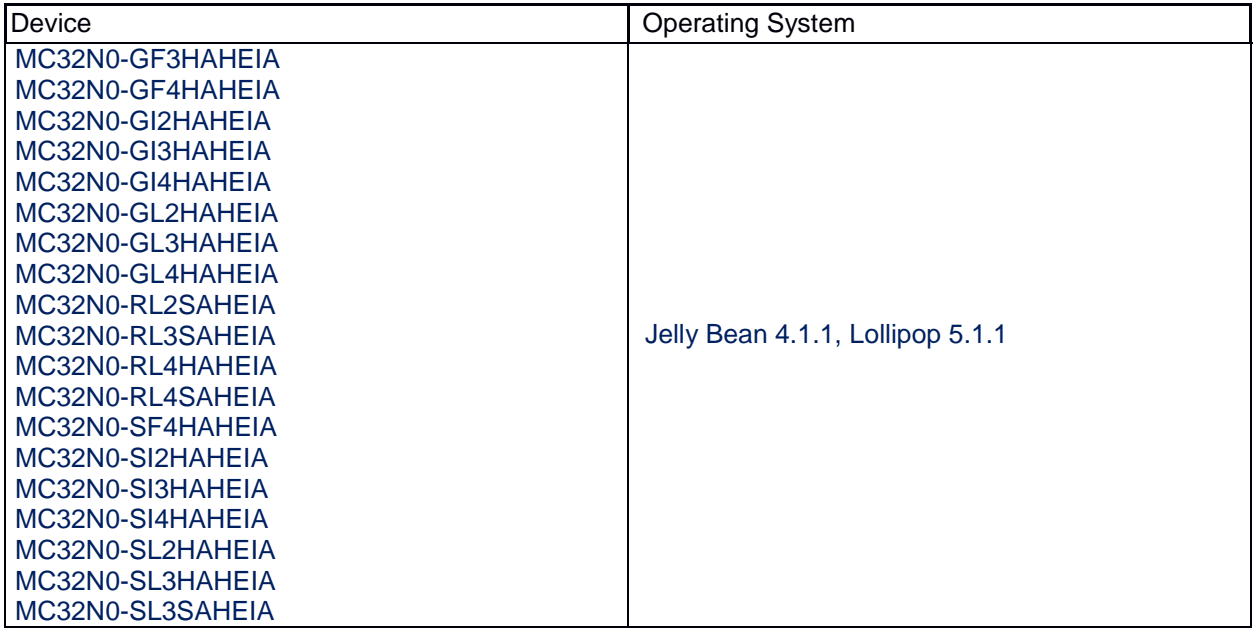

### <span id="page-3-0"></span>Installation Requirements

• MC32N0 device running the Android 4.1.1 Jelly Bean and 5.1.1 Lollipop operating system.

## <span id="page-3-1"></span>Installation Instructions

PLEASE ENSURE BATTERY LEVEL IS > 30%

**CFE software update procedure for MC32:**

- **1. OS Recovery Update Package (USB method):**
	- 1. Copy the release .zip onto the root directory on a SD card
	- 2. Insert SD into MC3200
	- 3. Press and hold 1+9+Power Key. Unit will reboot at this point
	- 4. Release 1+9+ Power keys and hold gun trigger while unit boots
	- 5. When Android logo appears on the screen release trigger key
	- 6. Press Home key to launch Recovery menu
	- 7. Use up and down arrows to navigate and enter key to select menu items
	- 8. Select "apply update from sdcard"
	- 9. Select the release .zip file package on /sdcard
	- 10. When the update is completed select "reboot system now"

### **2. Process through adb sideload:**

- 1. Connect the USB cable from your PC to the device.
- 2. Go to PC's Command Prompt, type "adb devices" you should get you connected device in the list with key.
- 3. Enter "adb reboot recovery" from Command Prompt
- 4. Touch the screen to navigate to the "apply update from ADB" option.
- 5. Click on HOME key to select the option.
- 6. On device, once you get the message, "Now send the package...", enter adb sideload add space at the end, then drag and drop the zip file CFE-MC32-L-XX-010904-N-00-02.zip from PC's Command Prompt.
- 7. Once you get highlighted "reboot system now", Click on HOME key to reboot the device.

After installation completed, goto Settings to check CFE package installed correctly:

- a. Settings-> About Device-> SW components-> Device Patch Version: 2
- b. ADB Shell method: Execute following command from PC's command prompt: \$ adb shell getprop ro.device.patch.version  $$2$

## <span id="page-4-0"></span>Downloadable Software Included in this Release

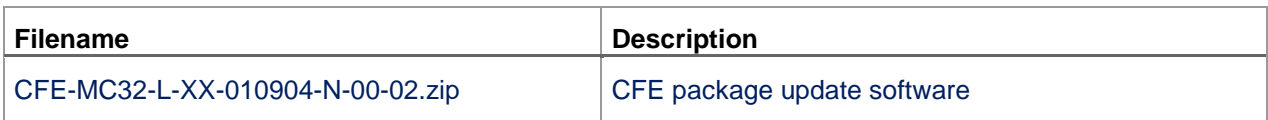

Last Revised: <18-03-2019>